# CMSC436: Programming Handheld Systems

Fall 2017

# **The Activity Class**

## **Today's Topics**

The Activity class

The Task Backstack

The Activity lifecycle

Starting an Activity

Handling configuration changes

#### The Activity Class

Provides a visual interface for user interaction

Each Activity typically supports one focused thing a user can do, such as

Viewing an email message

Showing a login screen

## **Activities and Application**

Applications often comprise several Activities

## **Android's Navigation Support**

Tasks

The Task Backstack

Suspending and resuming Activities

#### **Tasks**

A set of related Activities

These Activities can be from different applications

Most Tasks start at the home screen

#### **Task Backstack**

When an Activity is launched, it goes on top of the backstack

When the Activity is destroyed, it is popped off the backstack

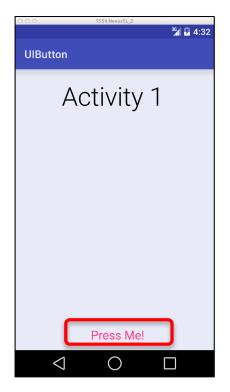

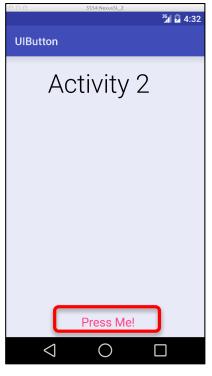

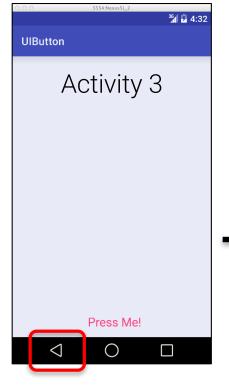

Activity 3 Activity 2 Activity 1

Task Backstack

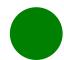

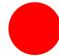

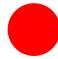

Activities are created, suspended, resumed and destroyed as necessary when an application executes

Some of these actions depend on user behavior Some depend on Android

For example, Android can kill Activities when it needs their resources

## **Activity Lifecycle States**

Resumed/Running-Visible, user interacting

Paused-Visible, user not interacting, can be terminated

Stopped-Not visible, can be terminated

## The Activity Lifecycle Methods

Android announces Activity lifecycle state changes to Activities by calling specific Activity methods

## Some Activity Callback Methods

```
protected void onCreate(Bundle savedInstanceState)
protected void onStart()
protected void onResume()
protected void onPause()
protected void onRestart()
protected void onStop()
protected void onDestroy()
```

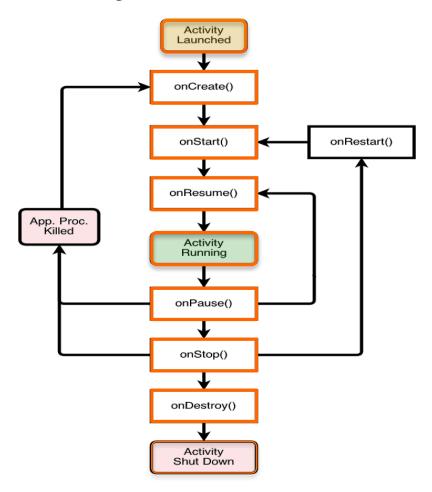

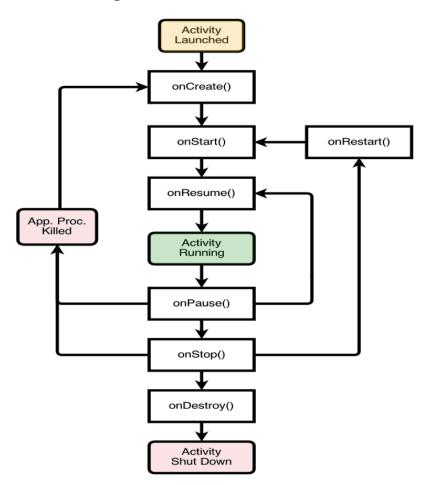

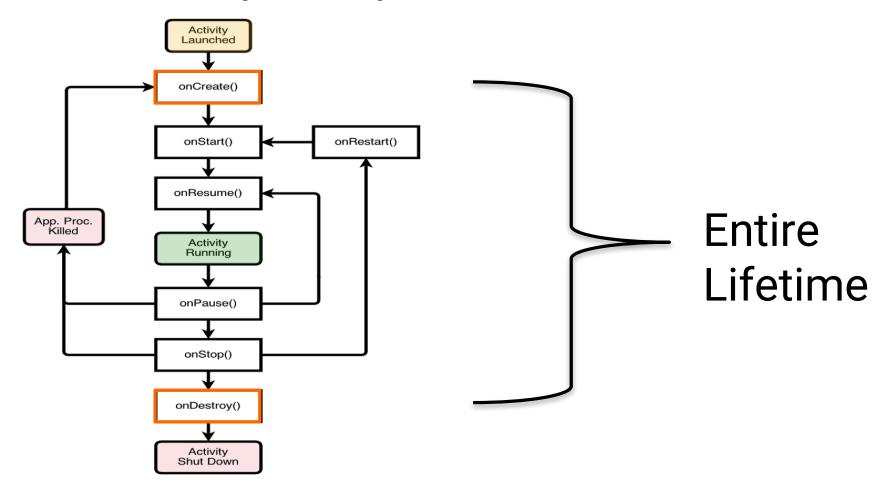

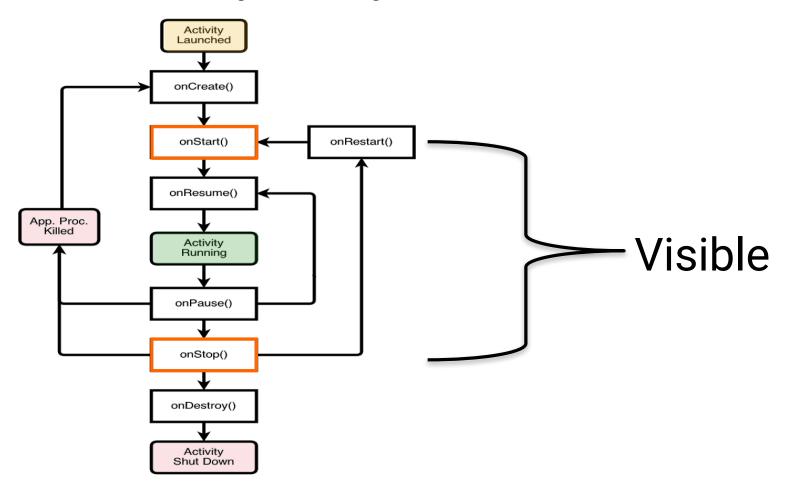

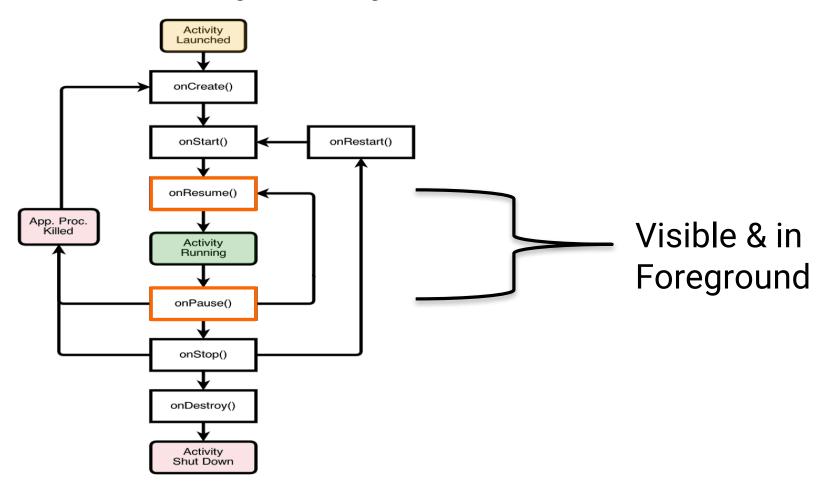

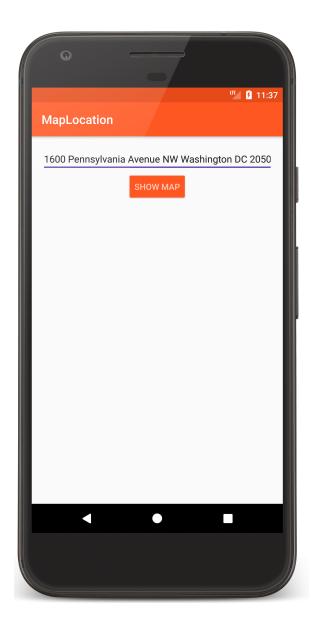

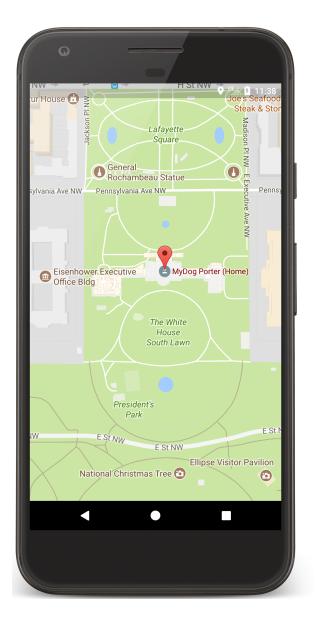

## The Activity Lifecycle: MapLocation

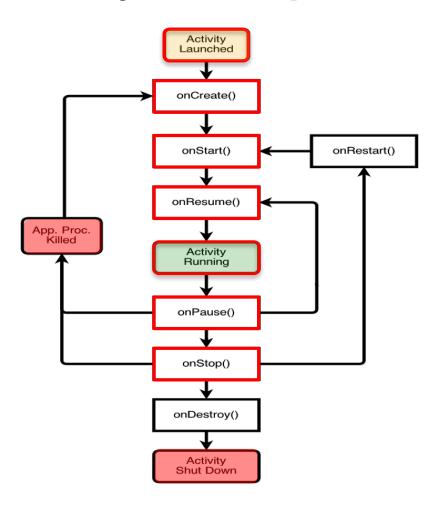

## The Activity Lifecycle: MapLocation

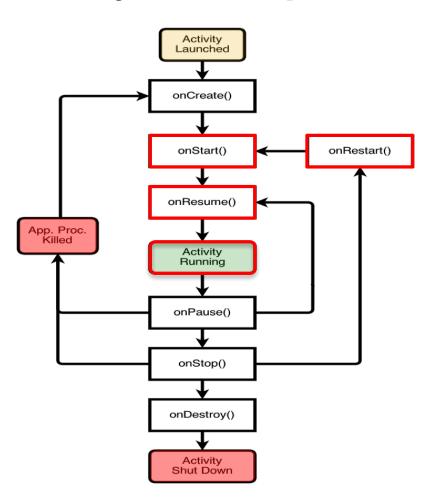

## The Activity Lifecycle: MapLocation

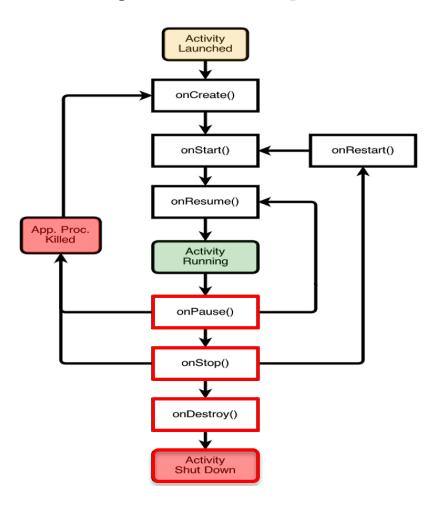

## onCreate()

Called when Activity is created

Sets up Initial state

Call super.onCreate()

Set the Activity's content view

Retain references to UI views as necessary

Configure views as necessary

```
package course.examples.maplocation;
public class MapLocation extends Activity {
  @Override
  protected void onCreate(Bundle savedInstanceState) {
   // Required call through to Activity.onCreate()
   // Restore any saved instance state
   super.onCreate(savedInstanceState);
   // Set content view
   setContentView(R.layout.main);
   // Initialize UI elements
   final EditText addrText = findViewById(R.id.location);
   final Button button = findViewById(R.id.mapButton);
   •••
```

```
// Link UI elements to actions in code
button.setOnClickListener(new OnClickListener() {
  // Called when user clicks the Show Map button
  public void onClick(View v) {
    try {
      // Process text for network transmission
     String address = addrText.getText().toString();
      address = address.replace('', '+');
      // Create Intent object for starting Google Maps application
     Intent geoIntent = new Intent(android.content.Intent.ACTION_VIEW,
                                       Uri .parse("geo:o,o?q=" + address));
      if (getPackageManager().resolveActivity(geoIntent, 0) != null) {
        // Use the Intent to start Google Maps application using Activity.startActivity()
       startActivity(geoIntent);
```

## onStart()

Activity is about to become visible

Typical actions

Start when visible-only behaviors

Loading persistent application state

## onResume()

Activity is visible and about to start interacting with user

Typical actions

Start foreground-only behaviors

## onPause()

Focus about to switch to another Activity

Typical actions

Shutdown foreground-only behaviors

## onStop()

Activity is no longer visible to user may be restarted later

Typical actions

Save persistent state

Do CPU-intensive save procedures

Note: Pre-Honeycomb - this method may not be called if Android kills your application

## onRestart()

Called if the Activity has been stopped and is about to be started again

Typical actions

Special processing needed only after having been stopped

## onDestroy()

Activity is about to be destroyed

Typical actions

Release Activity resources

Note: may not be called if Android kills your application

```
@Override
protected void onStart() {
  super.onStart();
  Log.i(TAG, "The activity is visible and about to be started.");
@Override
protected void onRestart() {
  super.onRestart();
  Log.i(TAG, "The activity is visible and about to be restarted.");
@Override
protected void onResume() {
  super.onResume();
  Log.i(TAG, "The activity is and has focus (it is now \"resumed\")");
```

```
@Override
protected void onPause() {
  super.onPause();
  Log.i(TAG,
      "Another activity is taking focus (this activity is about to be \"paused\")");
@Override
protected void onStop() {
  super.onStop();
  Log.i(TAG, "The activity is no longer visible (it is now \"stopped\")");
@Override
protected void onDestroy() {
  super.onDestroy();
  Log.i(TAG, "The activity is about to be destroyed.");
```

## **Starting Activities**

Create an Intent object matching the Activity to start

#### **Starting Activities**

Pass newly created Intent to methods, such as:

startActivity()

startActivityForResult()

Invokes a callback method when the called Activity finishes to return a result to the calling Activity

```
// Link UI elements to actions in code
button.setOnClickListener(new OnClickListener() {
  // Called when user clicks the Show Map button
 public void onClick(View v) {
    try {
      // Process text for network transmission
     String address = addrText.getText().toString();
     address = address.replace('', '+');
      // Create Intent object for starting Google Maps application
     Intent geoIntent = new Intent(android.content.Intent.ACTION_VIEW,
                                       Uri .parse("geo:o,o?q=" + address));
      if (getPackageManager().resolveActivity(geoIntent, 0) != null) {
        // Use the Intent to start Google Maps application using Activity.startActivity()
       startActivity(geoIntent);
```

#### MapLocationFromContacts

Similar to MapLocation, but gets address from contacts database

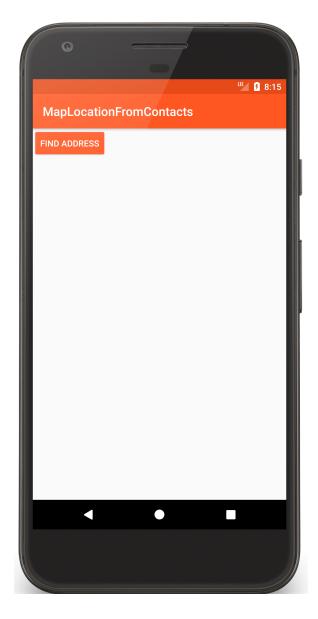

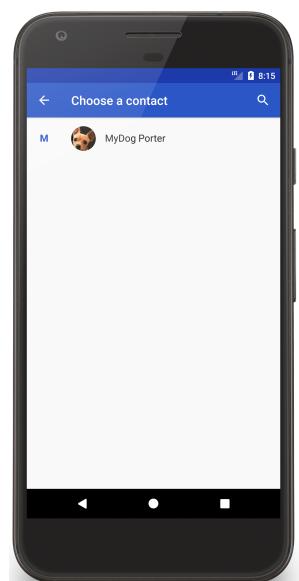

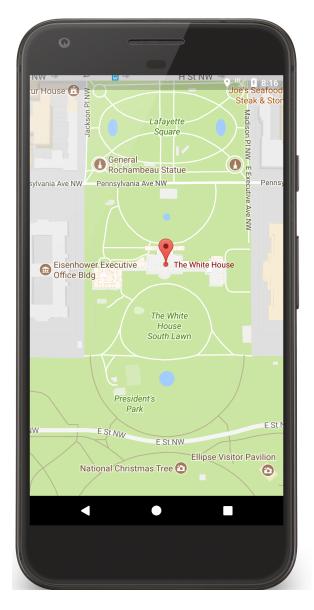

```
private void startContactsApp() {

    // Create Intent object for picking data from Contacts database
    Intent intent = new Intent(Intent.ACTION_PICK, CONTACTS_CONTENT_URI);

    if (getPackageManager().resolveActivity(intent,o) != null) {
        // Use Intent to start Contacts application
        // Variable PICK_CONTACT_REQUEST identifies this operation
        startActivityForResult(intent, PICK_CONTACT_REQUEST);
    }
}
```

# Activity.setResult()

Started Activity can set its result by calling Activity.setResult()

public final void setResult (int resultCode)

public final void setResult (int resultCode, Intent data)

# Activity.setResult()

resultCode (an int)

RESULT\_CANCELED

RESULT\_OK

RESULT\_FIRST\_USER

Custom resultCodes can be added

#### @Override

```
protected void onActivityResult(int requestCode, int resultCode, Intent data) {
  // Ensure that this call is the result of a successful PICK CONTACT REQUEST request
 if (resultCode == Activity.RESULT_OK
      && requestCode == PICK_CONTACT_REQUEST) {
   // get address from selected contact ....
        if (null != formattedAddress) {
          // Create Intent object for starting Google Maps application
         Intent geoIntent = new Intent(android.content.Intent.ACTION_VIEW,
                                      Uri.parse("geo:o,o?q=" + formattedAddress));
          // Use the Intent to start Google Maps application using Activity.startActivity()
         startActivity(geoIntent);
```

# **Configuration Changes**

Keyboard, orientation, locale, etc.

Device configuration can change at runtime

On configuration changes, Android usually kills the current Activity & then restarts it

# **Configuration Changes**

Activity restarting should be fast

Options

Save Activity state in Bundle

Retain an separate Object

Manually handle the configuration change

# **Saving Activity State**

System saves some information such as View state in a Bundle

You must save other state yourself

# **Saving Activity State**

Android calls onSaveInstanceState(Bundle) after onPause() and before onStop()

Save Activity instance state to system-provided Bundle

# **Saving Activity State**

When Activity is restarted, you can restore this state from a system-provided Bundle

In onCreate(Bundle)

In onRestoreInstanceState(Bundle), which is called after onStart()

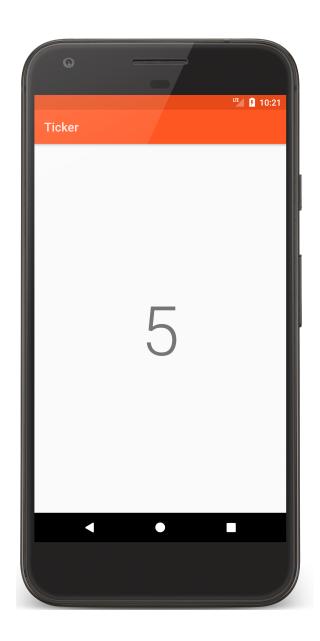

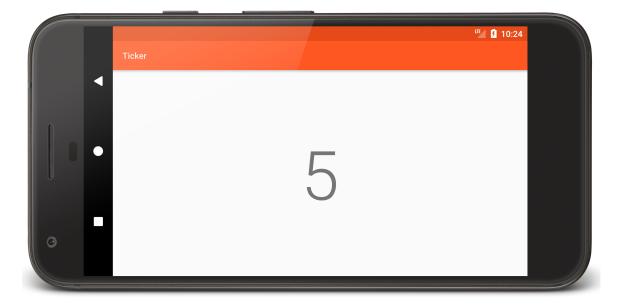

```
public class TickerDisplayActivity extends Activity {
  private static final String COUNTER_KEY = "COUNTER_KEY";
  private int mCounter = 0;
  @Override
  protected void onCreate(Bundle savedInstanceState) {
   // Comment out this step and the counter will reset on restarts
   if (null != savedInstanceState) {
     mCounter = savedInstanceState.getInt(COUNTER_KEY);
   // Runnable that updates the counter once every second
   update = new Runnable() {
      @Override
      public void run() {
        mCounterView.setText(String.valueOf(++mCounter));
        mHandler.postDelayed(this, delay);
```

```
// Save instance state
@Override
public void onSaveInstanceState(Bundle bundle) {
    // Save mCounter value
    bundle.putInt(COUNTER_KEY, mCounter);

    // call superclass to save any view hierarchy
    super.onSaveInstanceState(bundle);
}
```

# Retaining an Object

Hard to recompute data can be cached to speed up handling of configuration changes

Current recommendation is to store state in a Fragment

We'll come back to this in a later lesson

#### **Manual Reconfiguration**

Can prevent system from restarting Activity

Declare the configuration changes your Activity handles in AndroidManifest.xml file, e.g.,

<activity android:name=".MyActivity"
android:configChanges=
 "orientation|screensize|keyboardHidden"...>

# **Manual Reconfiguration**

When configuration changes,

Activity's onConfigurationChanged() method is called

Passed a Configuration object specifying the new device configuration

# **Manual Reconfiguration Caveat**

Should generally avoid manual approach

Hard to get right

Fragile to system changes

#### **Next**

The Intent Class